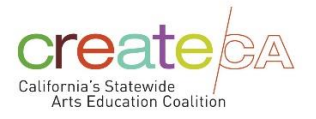

## **Quick Guide: How to Use the DATA in the new Normal**

## [QUICK GUIDES](https://edsource.org/topic/quick-guides)

Dashboard lives on [CreateCA.net website](rhttp://www.createca.dreamhosters.com/artsed-dataproject-2-2/igh)

Launched in 2016, California is now one of 16 states that have made their data visible through the [Arts Education Data Project.](https://www.artseddata.org/) It has been an invaluable tool to advocates as well as administrators making their arts education plans. It's critical that districts know their data in order to determine how to increase participation and access which is mandated in the California Education code.

Easy Steps to Prepare a Data Handout for a School Board Presentation.

- 1. Go to the welcome page of the Data Dashboard: <http://www.createca.dreamhosters.com/interactive-dashboard/>
- 2. Use the funnel icon to choose your school district and the page will refresh to your personalized data. the graders at Burbank Elementary School, before they pick up Chromebooks. They pick up Chromebooks.

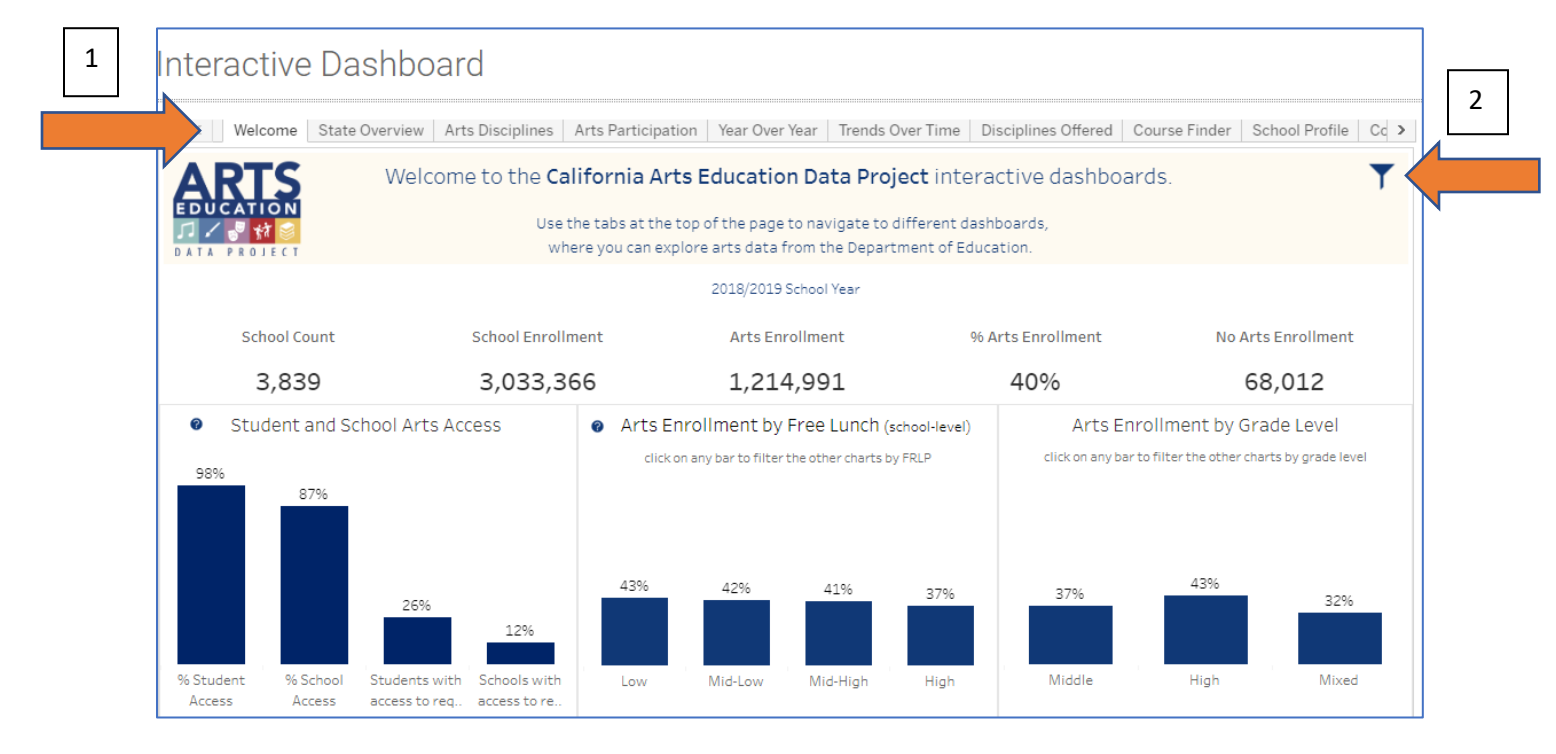

Watch thi[s 5 minute tutorial](https://vimeo.com/358165676) in how to understand what's on this page.

You can make a pdf by going to the icon at the bottom right corner of any page view. You can then share with the school board as part of the presentation.

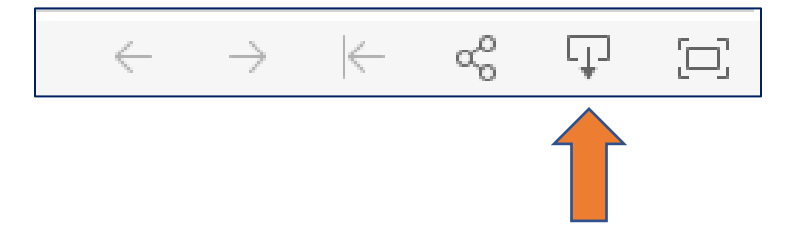

## Talking Points:

Let's use the opportunity of distance learning to increase access and participation in the arts. We can use our data to help create a plan for the arts going forward.

This one opening page, personalized to your district, provides a wealth of information about the progress to date and where more progress is needed in order to comply with the education code. The Education code states that every student, K-12, shall receive and high quality, standards-based arts education. (Ed Code 51210 and 51220). If your district does not have a strategic arts plan, suggest one and share "A Roadmap for [School Districts: Making Sense of Your Data](http://www.createca.dreamhosters.com/wp-content/uploads/2020/05/roadmap-5-5-final.pdf)".

5

One other page that you might consider including is the dashboard marked "Trends Over Time". This will provide the progress and growth over the last 5 years on each key data point. Again, use the funnel icon to change the data to your school district. Hover over each dot on the trend line to see the level of progress. (Don't worry about the other dashboards in a school board presentation).

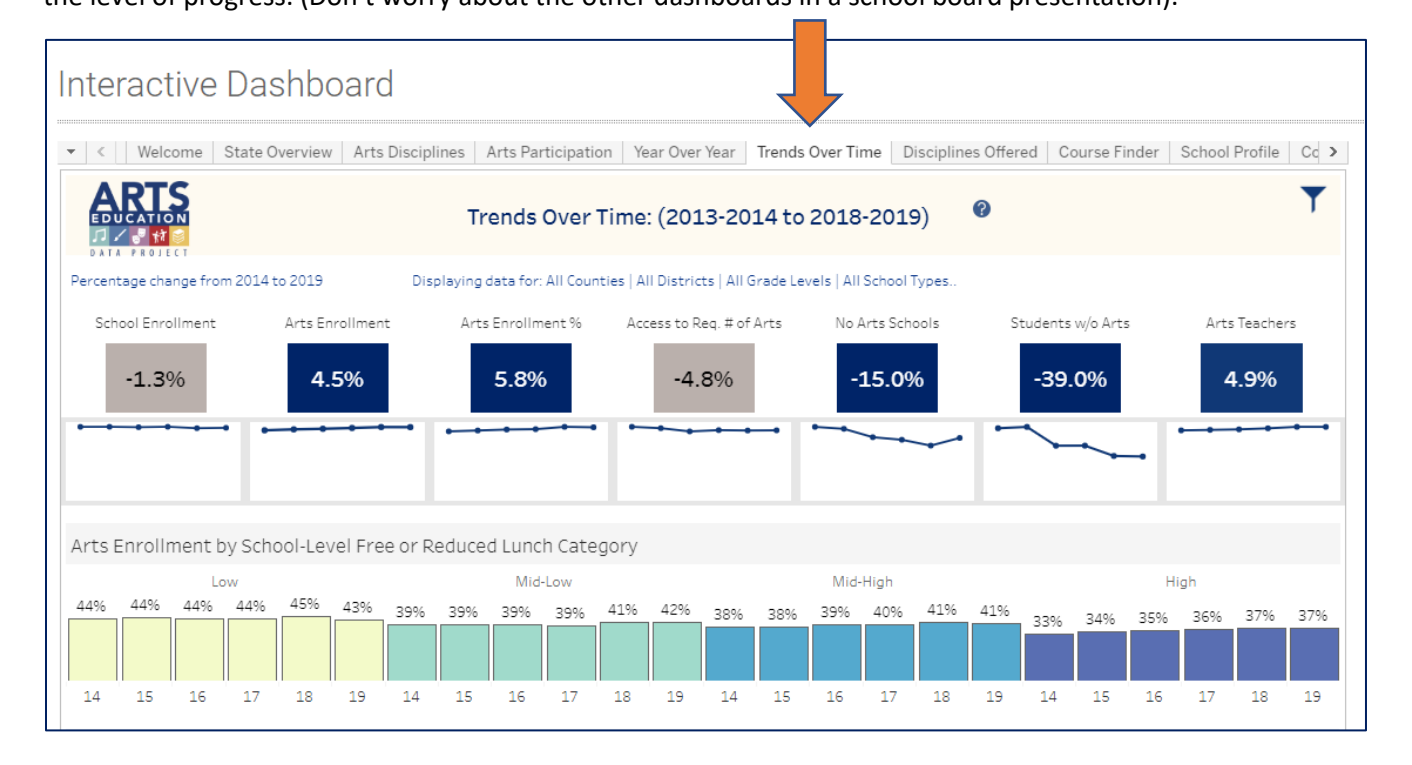

4